## **Алгоритм подачи документов для поступления в техникум через портал Госуслуги**

1. Зарегистрироваться на портале [https://gosuslugi.ru](https://gosuslugi.ru/) или войти в личный кабинет, если регистрация уже есть.

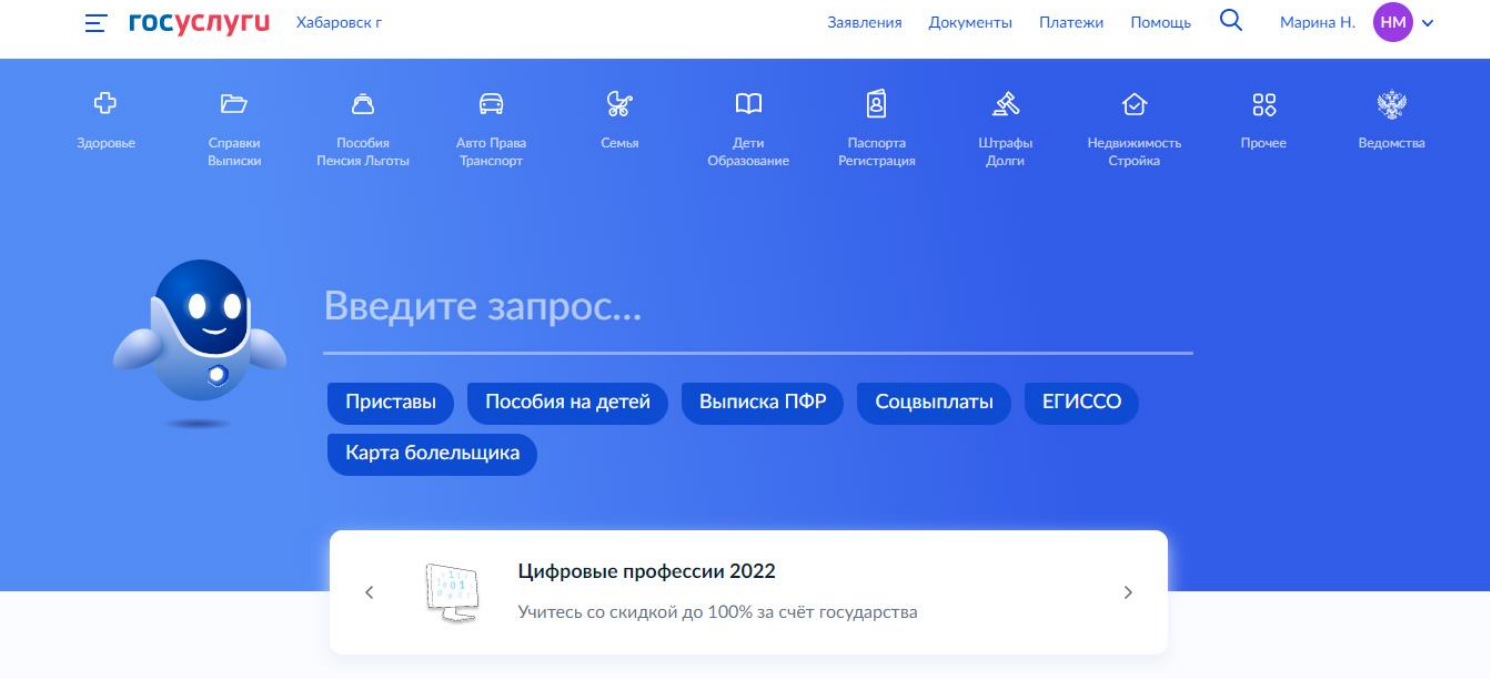

- 2. Выбрать вкладку «Дети. Образование»
- 3. Пройти по ссылке «Приём на обучение по программам среднего профессионального образования»

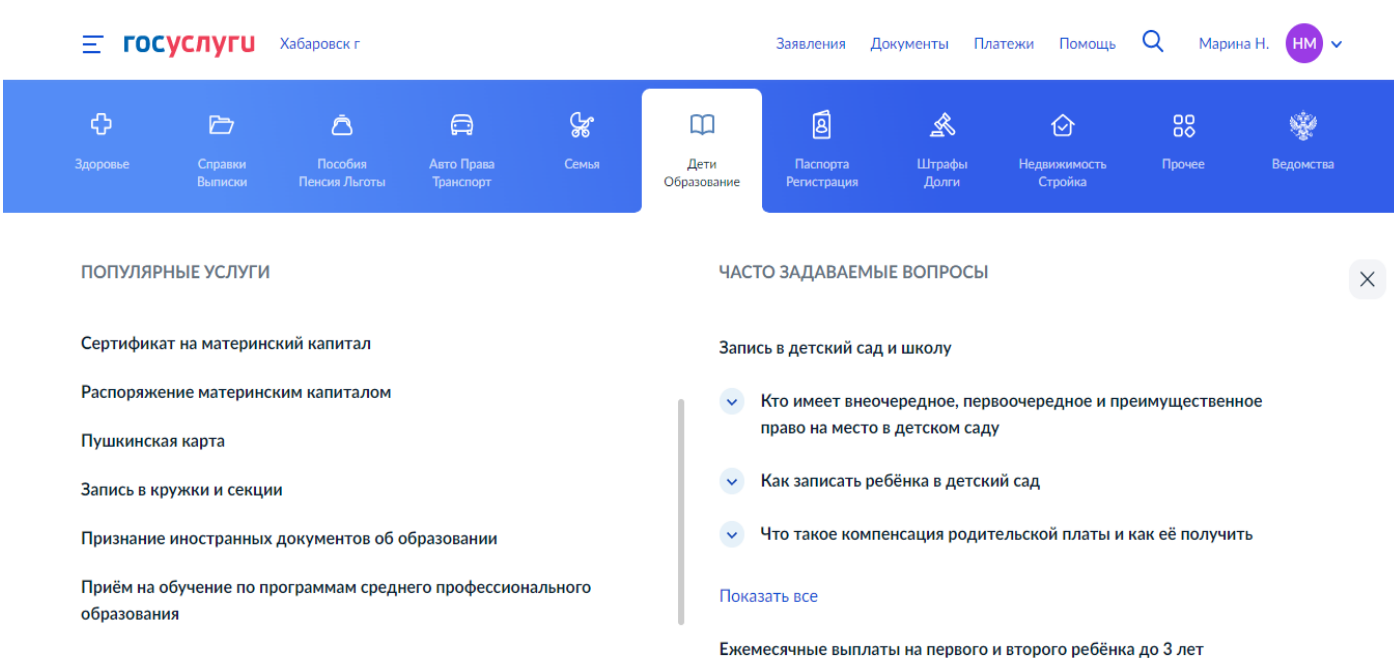

4. Выбрать образовательную организацию: КГБ ПОУ СГПТТ, указав уровень образования (9 или 11 классов).

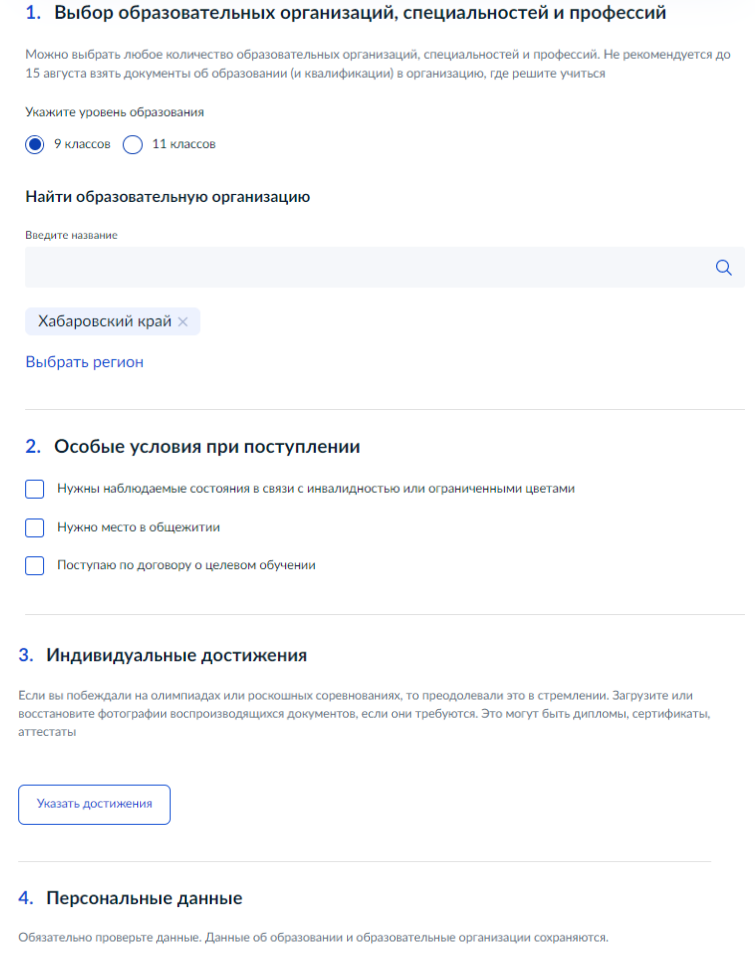

5. Заполнить все пункты: Я даю запрос, Я подтверждаю, Я ознакомлен

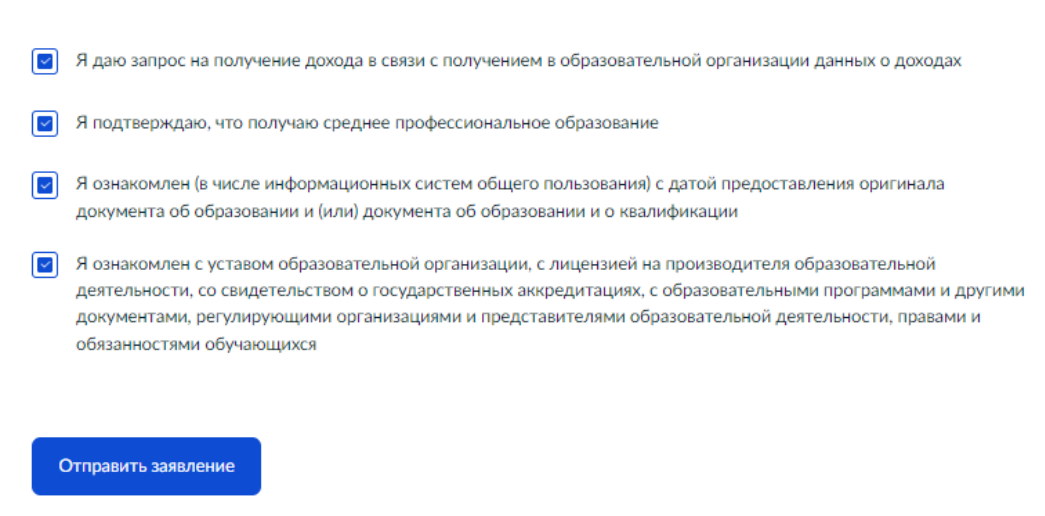

- 6. Нажать на кнопку «Отправить заявление».
	- 7. Отслеживать на сайте sgptt.ru (Раздел «Абитуриенту») рейтинг поданных заявлений.

\*Если Вы не увидели себя в рейтинге, Вы можете связаться по данному вопросу с отвественным секретарем приемной комиссии по тел. 8 (42138) 42- 109